УТВЕРЖДЕН

501540-004-82487552-15 90 01-ЛУ

## **СПЕЦИАЛЬНОЕ ПРОГРАММНОЕ ОБЕСПЕЧЕНИЕ SR (СПО SR) версии 1.0**

# **РУКОВОДСТВО ПО УСТАНОВКЕ И НАСТРОЙКЕ 501540-004-82487552-15 90 01**

**Листов 12**

Подп. и дата Инв. № дибл. Взам. инв. № Инв. № дубл. UHO. Nº Взам. Подп. и дата  $N^{\varrho}$  nodn. Инв. № подл. Инв.

### <span id="page-1-0"></span>**ПЕРЕЧЕНЬ СОКРАЩЕНИЙ И УСЛОВНЫХ ОБОЗНАЧЕНИЙ**

**ОПО** – Общее программное обеспечение **ПТК** – Программно-технический комплекс **СПО** – Специальное программное обеспечение **ТКО** – Телекоммуникационное оборудование

Подп. и дата

Справ. № Перв. Примен.

坐  $C$ npa $\theta$ .

Примен.

Nep<sub>8.1</sub>

Взам. инв. № Инв. № дубл.

 $\tilde{\mathcal{N}}$ UНB.

Взам.

Инв. № дубл.

Подп. и дата 501540-004-82487552-15 90 01 Изм. Лист. № докум. Подп. Дата Разраб. Сергеев Лит. Лист Листов № подл. Инв. № подл. СПО «SR» версии 1.0 Пров. 2 12 Руководство по установке  $\overline{a}$ ЗАО «НИЦ» Инв. и настройке Н.контр. Сягаев Соболев Утв.

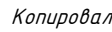

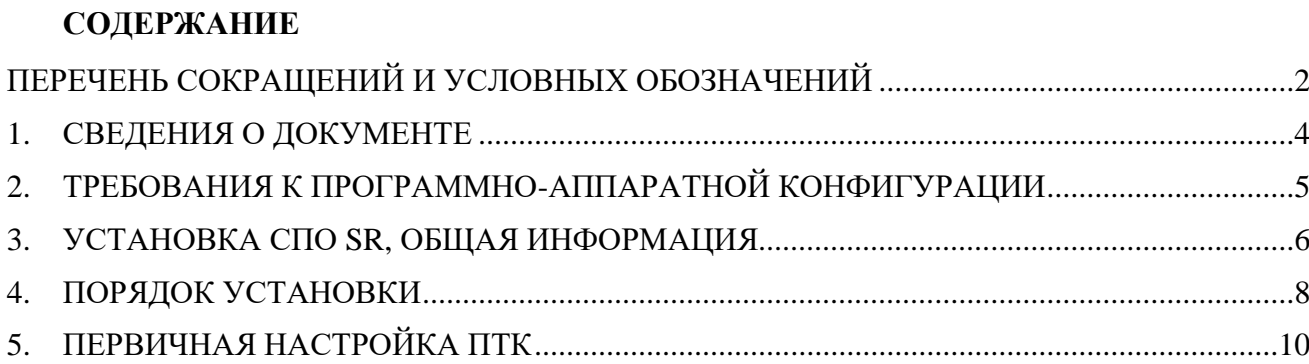

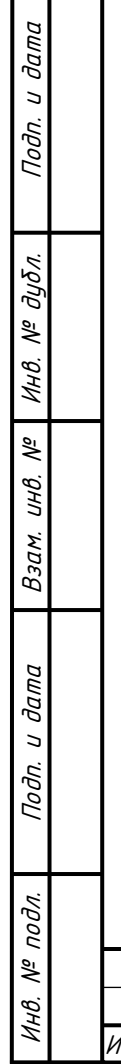

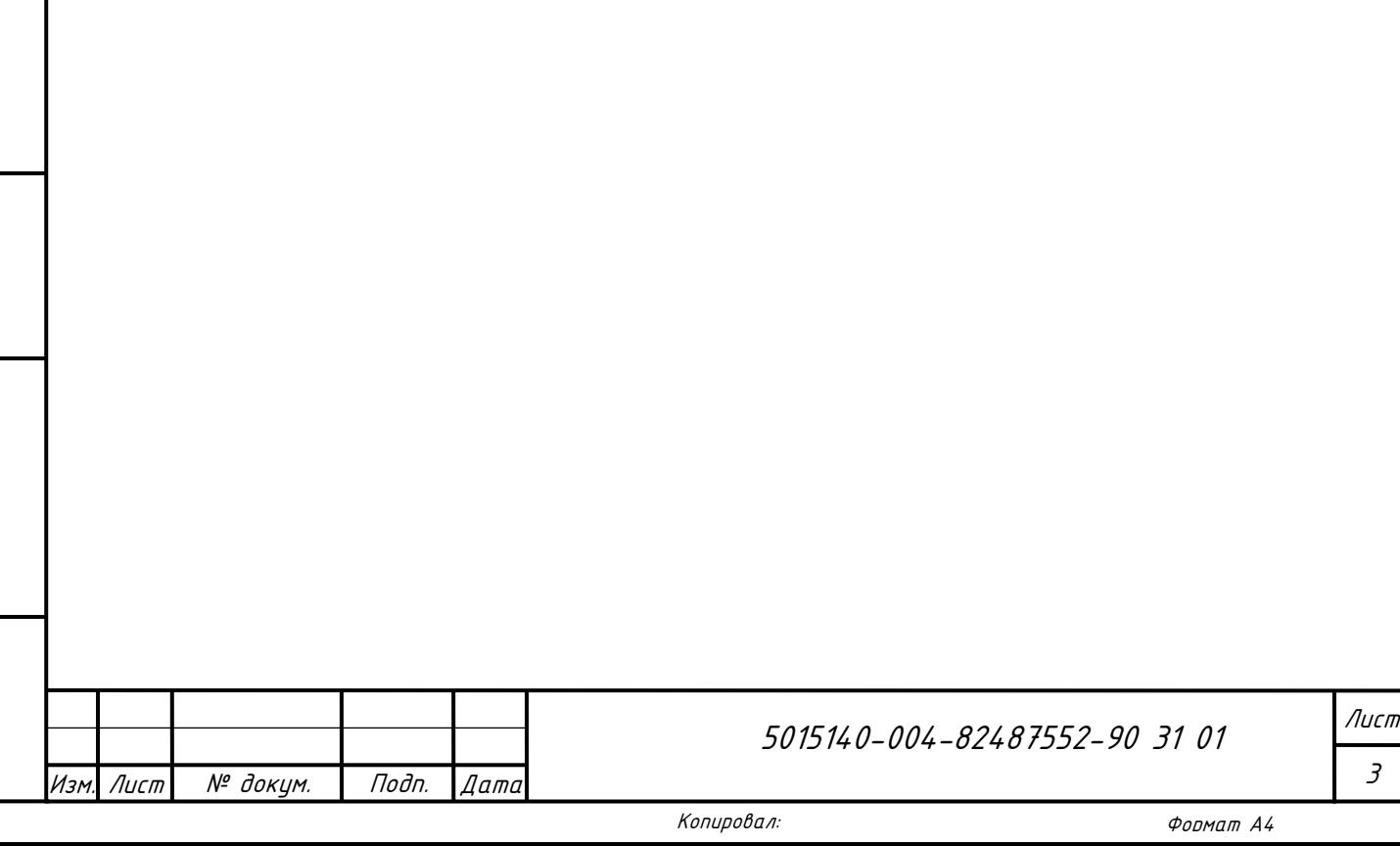

### <span id="page-3-0"></span>**1. СВЕДЕНИЯ О ДОКУМЕНТЕ**

Данный документ предназначен для специалистов, занимающихся развёртыванием специального программного обеспечения SR (далее СПО SR), функционирующего в составе программно-аппаратного комплекса ПАК МЭРКУД.

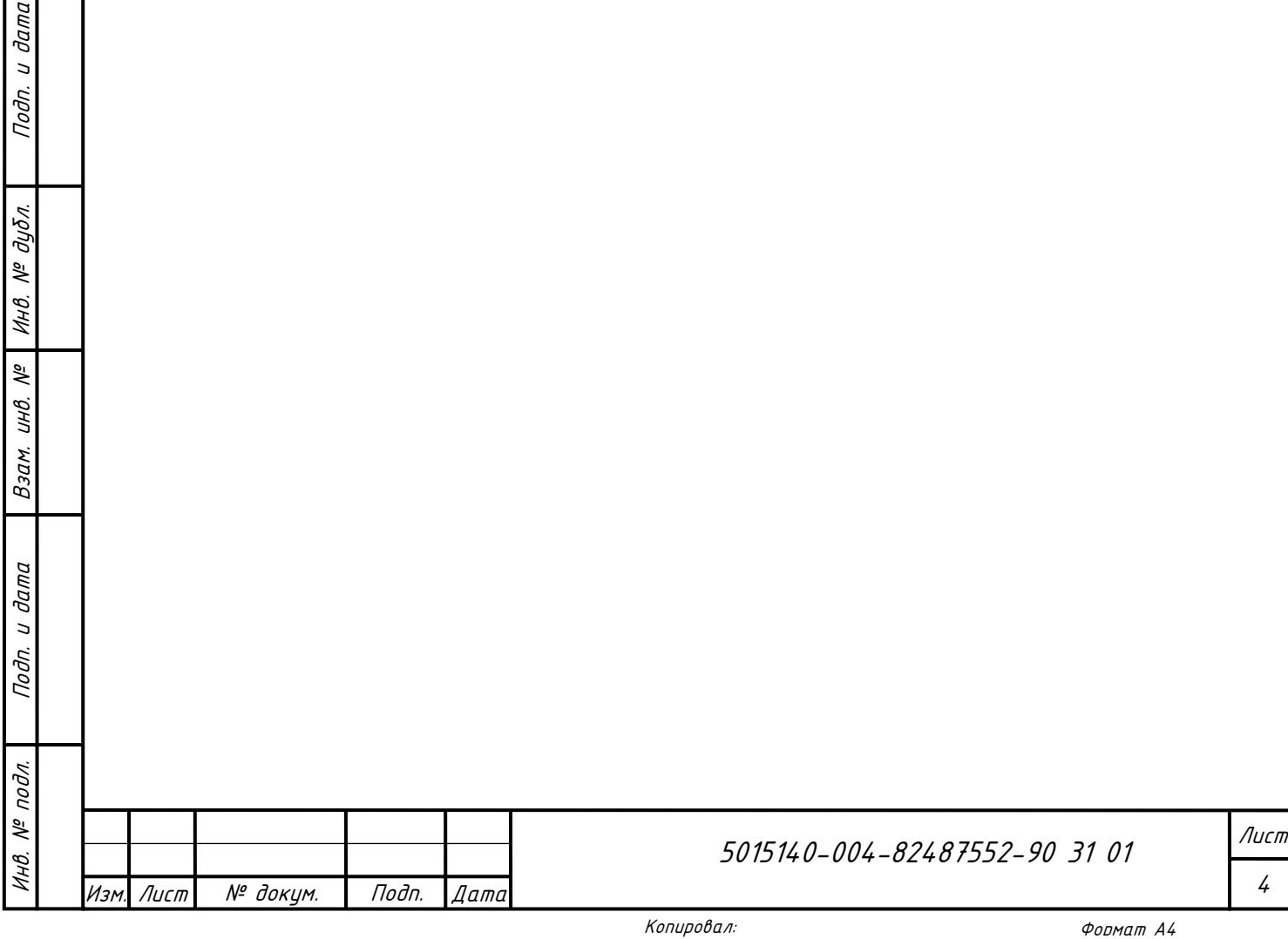

### <span id="page-4-0"></span>**2. ТРЕБОВАНИЯ К ПРОГРАММНО-АППАРАТНОЙ КОНФИГУРАЦИИ**

СПО SR версии 1.0 интегрируется с аппаратной платформой Программнотехнического комплекса «Модуль системы защиты управления телекоммуникационным оборудованием» (Модели: SR2-WIC, SR2-SPA, SR2- SIC, SR2-S3KX, SR2-STK, SR2-CON) с предустановленным ОПО.

Для выполнения установки СПО SR необходимо обеспечить следующую конфигурацию аппаратных и программных средств:

- ПТК с предустановленным ОПО, имеющим доступ в локальную сеть, с IP-адресом 192.168.0.2

- Компьютер: Процессор: Intel(R) Xeon(R) CPU (E5520  $\omega$  2.27GHz); Емкость ОЗУ: 8 Гб; Жесткий диск: 60 Гб. Установленная ОС – Debian 8 32-bit

Подп. и дата

Инв. № дубл.

Инв. № дубл.

Взам. инв. №

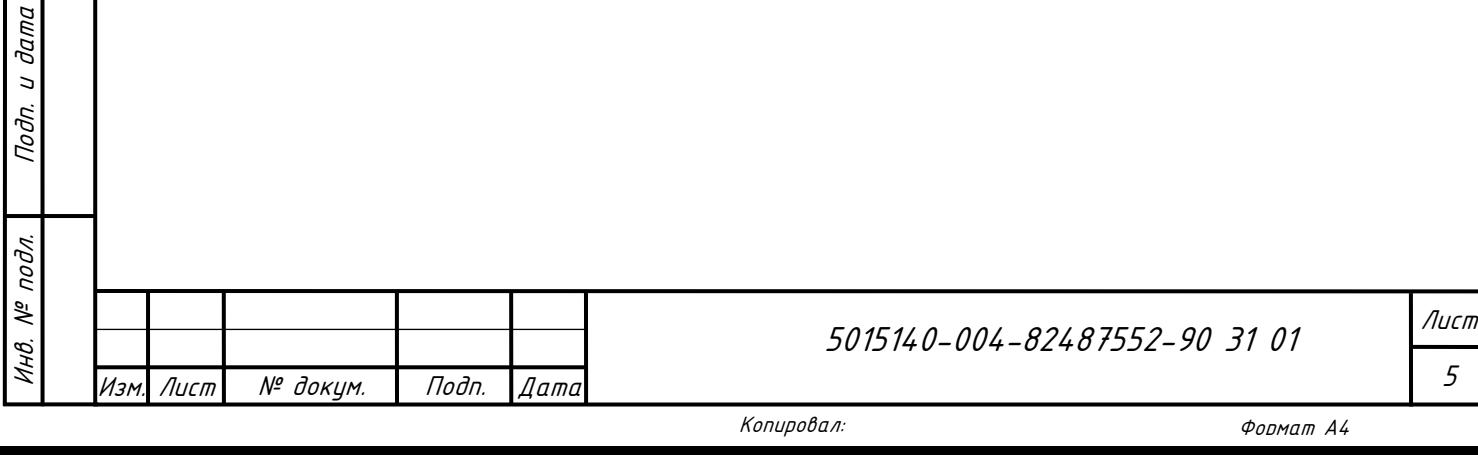

#### <span id="page-5-0"></span>**3. УСТАНОВКА СПО SR, ОБЩАЯ ИНФОРМАЦИЯ**

Установка специального программного обеспечения SR должна выполняться с правами суперпользователя *root*.

После установки СПО SR доступ к ПТК для учётной записи root, с использованием ssh, будет заблокирован.

В ходе установки производится удаление всех учётных записей пользователей не входящих в список:

> root daemon bin sys sync man lp mail news uucp proxy www-data backup list irc nobody libuuid sshd tftp ntp

Кроме того, в ходе установки, также возможны изменения командных интерпретаторов разрешённых учётных записей.

После установки СПО SR производится фиксация контрольных сумм неизменяемых в ходе эксплуатации файлов. Контроль неизменности контрольных сумм можно произвести при входе на ПТК пользователем контролёром (например FK\_fk\_test). В строке «Контроль целостности» отображается сообщение «КС норма» (при успешном результате проверки контрольных сумм) или «Нарушение КС» (при выявлении нарушения контрольных сумм).

Кроме того, подсистема регистрации и учёта фиксирует событие выявления нарушения контрольных сумм в syslog файле в формате «Нарушение КС: < имя файла>». Просмотреть события безопасности, в том

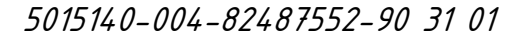

Лист 6

Изм. Лист | № докум. | Подп. |Дата

числе, события нарушения контрольных сумм, можно при входе на ПТК пользователем аудитором (например, FK\_aud\_test) и выполнив команду show.

При необходимости работы с учётной записью root, с использованием ssh, необходимо выполнять вход в систему с учётной записью \*конфиденциально, по запросу\*, с последующим выполнением команды:

su –

Подп. и дата

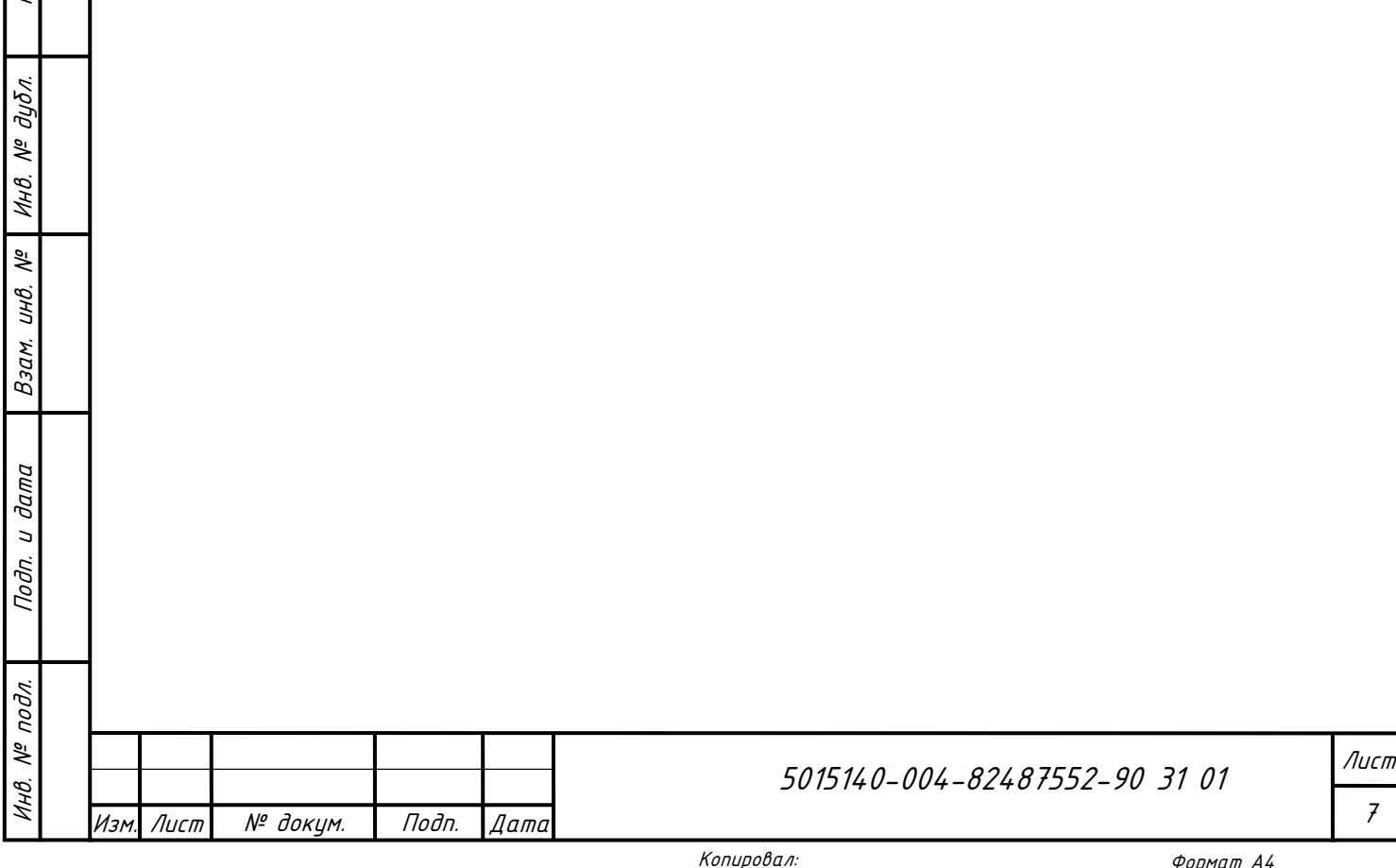

#### <span id="page-7-0"></span>**4. ПОРЯДОК УСТАНОВКИ**

Скопируйте дистрибутив СПО SR в ПТК, например:

scp ./sr-setup-1.0.1.536.sh root@10.79.8.33:/root

Зайдите в систему ПТК с помощью, например, команды *ssh*:

ssh root@10.79.8.33

Перейдите в каталог /root, с помощью команды

cd /root

Запустите выполнение файла установки программы

./sr-setup-1.0.1.XXX.sh

Например:

./sr-setup-1.0.1.536.sh

Успешность установки контролируется проверкой наличия последних

сообщений:

Подп. и дата

Инв. № дубл.

MHB. Nº

дибл.

Взам. инв. №

 $\partial a$ m $a$  $\overline{a}$ Подп.

Инв. № подл. Подп. и дата

подл.  $\widetilde{\gamma}$ Инв. Установка выполнена Установка завершена

После установки в файле /root/wic.log содержатся сведения о

сформированных паролях и именах учётных записей, например:

\*\*\* 2016-06-29\_04:22:42 НЕ СООБЩАТЬ ТРЕТЬИМ ЛИЦАМ: учетная запись \*\*\* и пароль \*\*\* - \*конфиденциально, по запросу\* НЕ СООБЩАТЬ ТРЕТЬИМ ЛИЦАМ: учетная запись \*\*\* и пароль \*\*\* - \*конфиденциально, по запросу\* asr:123456 FK otce test:123456 FK\_otce\_w:123456 FK\_otce\_b:123456 FK asr test:123456 FK aud test:123456 FK\_adm\_test:123456 FK fk test:123456 Паспортный номер SR: c1f7c8ad-082f-4626-a286-3c0c9ffd8b9d

Пароль по умолчанию к учётной записи \*конфиденциально, по запросу.

Паспортный номер, записанный в файле /root/wic.log, соответствует номеру, получаемому по команде showsysinfo командного интерпретатора  $A$ удитора (FK aud test).

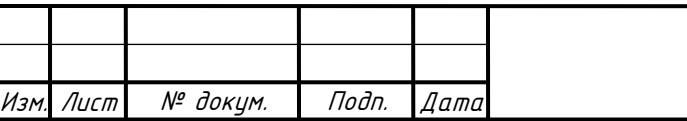

Лист 8

После регистрации паролей и учётных записей в Журнале учёта произведённых изделий рекомендуется удалить файл /root/wic.log с помощью команды:

rm /root/wic.log

Запрещается передавать изделие с паролем для учётной записи \*конфиденциально, по запросу\* установленным по умолчанию.

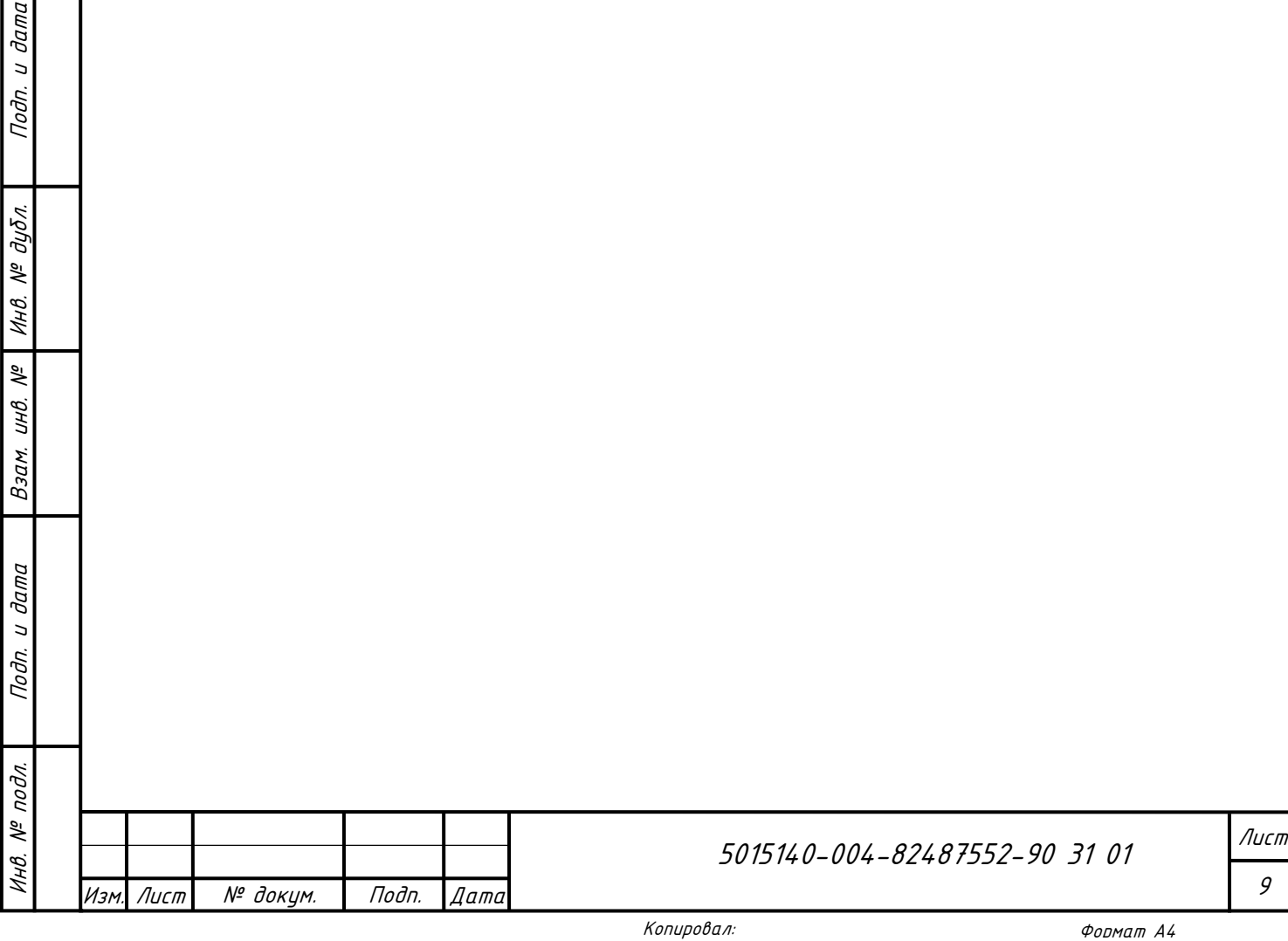

#### <span id="page-9-0"></span>**5. ПЕРВИЧНАЯ НАСТРОЙКА ПТК**

Первичная настройка ПТК производится непосредственно после установки СПО SR.

В состав работ по первичной настройки ПТК входят:

Обязательное изменение пароля учётной записи *root*.

 Обязательное изменение пароля учётной записи *\*конфиденциально, по запросу\**.

 Необязательное изменение паролей учётных записей *asr*, *FK\_otce\_test*, *FK\_otce\_w*, *FK\_otce\_b*, *FK\_asr\_test*, *FK\_aud\_test*, *FK\_adm\_test*, *FK\_fk\_test*.

*Примечание. При утере производителем пароля к учётным записям root, \*конфиденциально, по запросу\* обновление программного обеспечения, выявление проблем и их устранение без изъятия изделия Производителем будет невозможно.*

Первичная настройка имени узла.

Зайдите в систему ПТК с помощью, например, команды ssh:

ssh FK adm test@10.79.8.33

При запросе пароля указать пароль учётной записи *FK\_adm\_test*, зафиксированный в Журнале учёта произведённых изделий.

Выполнить команду:

Подп. и дата

Инв. № дубл.

MHB. Nº

дибл.

Взам. инв. №

Инв. № подл. Подп. и дата

№ подл.

Инв.

Подп. и дата

sys hostname - настройка hostname для SafeRoute Пример выполнения команды sys hostname показан на рис.1.

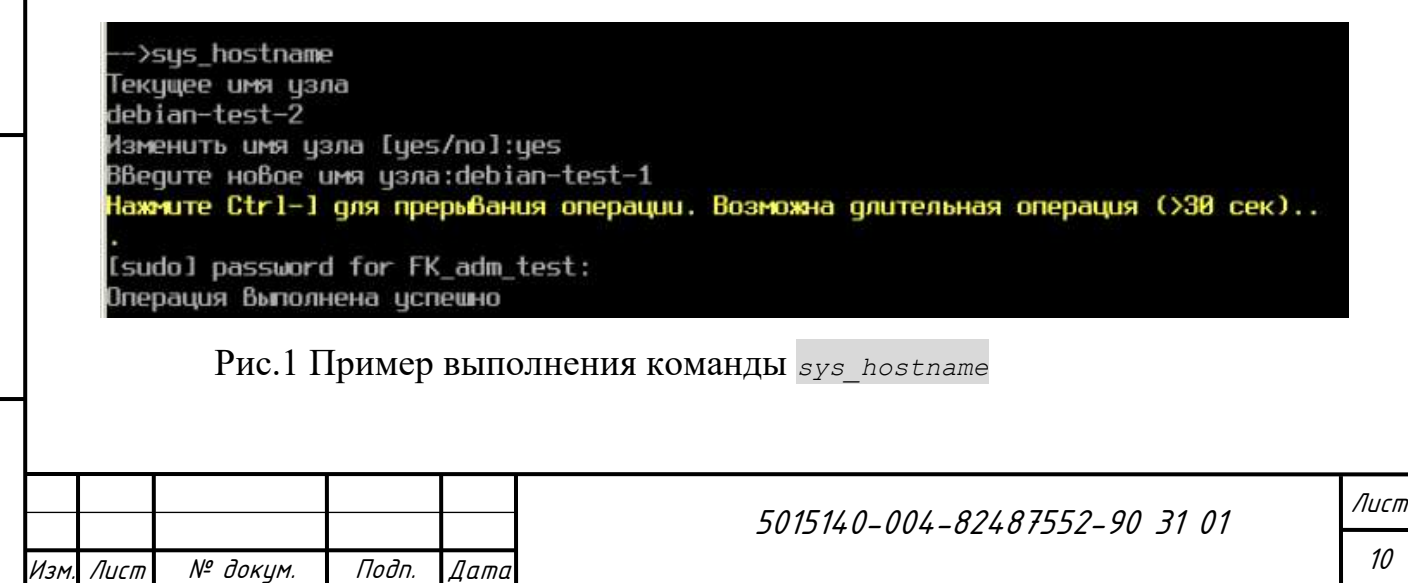

При необходимости выполнить перезапуск системы ПТК командой *sys\_reboot*. Первичная настройка адреса IPv4 узла Зайдите в систему ПТК с помощью, например, команды ssh: ssh FK adm test@10.79.8.33 При запросе пароля указать пароль учётной записи *FK\_adm\_test*, зафиксированный в Журнале учёта произведённых изделий. Выполнить команду: sys eth0 - настройка IPv4 адреса Eth0 для SafeRoute Пример выполнения команды *sys\_eth0* показан на рис.2. >sys eth0 Текущие настройки eth0  $eth0$ Link encap:Ethernet HWaddr 08:00:27:17:34:95 Internative Construction (1997)<br>inet addr:10.0.2.25 Bcast:10.0.2.255 Mask:255.255.255.0<br>inet6 addr: fe80::a00:27ff:fe17:3495/64 Scope:Link<br>UP BROADCAST RUNNING MULTICAST MTU:1500 Metric:1 RX packets:2 errors:0 dropped:0 overruns:0 frame:0 TX packets:89 errors:0 dropped:0 overruns:0 carrier:0 collisions:0 txqueuelen:1000 RX bytes:134 (134.0 B) TX bytes:10896 (10.6 KiB) Введите новый адрес узла:10.0.2.26<br>Введите новую маску подсети (default="255.255.255.0"): Введите новый адрес шлюза: 10.0.2.21 Новые параметры интерфейса eth0 ip:[10.0.2.26], netmask:[255.255.255.0], gateway:[10.0.2.21] Подтвердите изменение параметров интерфейса eth0 [yes/no]:yes Нажмите Ctrl-C для прерывания операции [sudo] password for FK adm test: Операция выполнена успешно Рис.2 Пример выполнения команды *sys\_eth0* При необходимости выполнить перезапуск системы ПТК командой *sys\_reboot*.Лист 5015140-004-82487552-90 31 01 11 Изм. Лист | № докцм. | Подп. |Дата

Подп. и дата

Инв. № дубл.

дибл. ್ಗೆ Инв.

Взам. инв. №

 $\partial a$ m $a$  $\overline{a}$ Подп.

Инв. № подл. Подп. и дата

подл.  $\widetilde{\gamma}$ Инв.

# **ЛИСТ РЕГИСТРАЦИИ ИЗМЕНЕНИЙ**

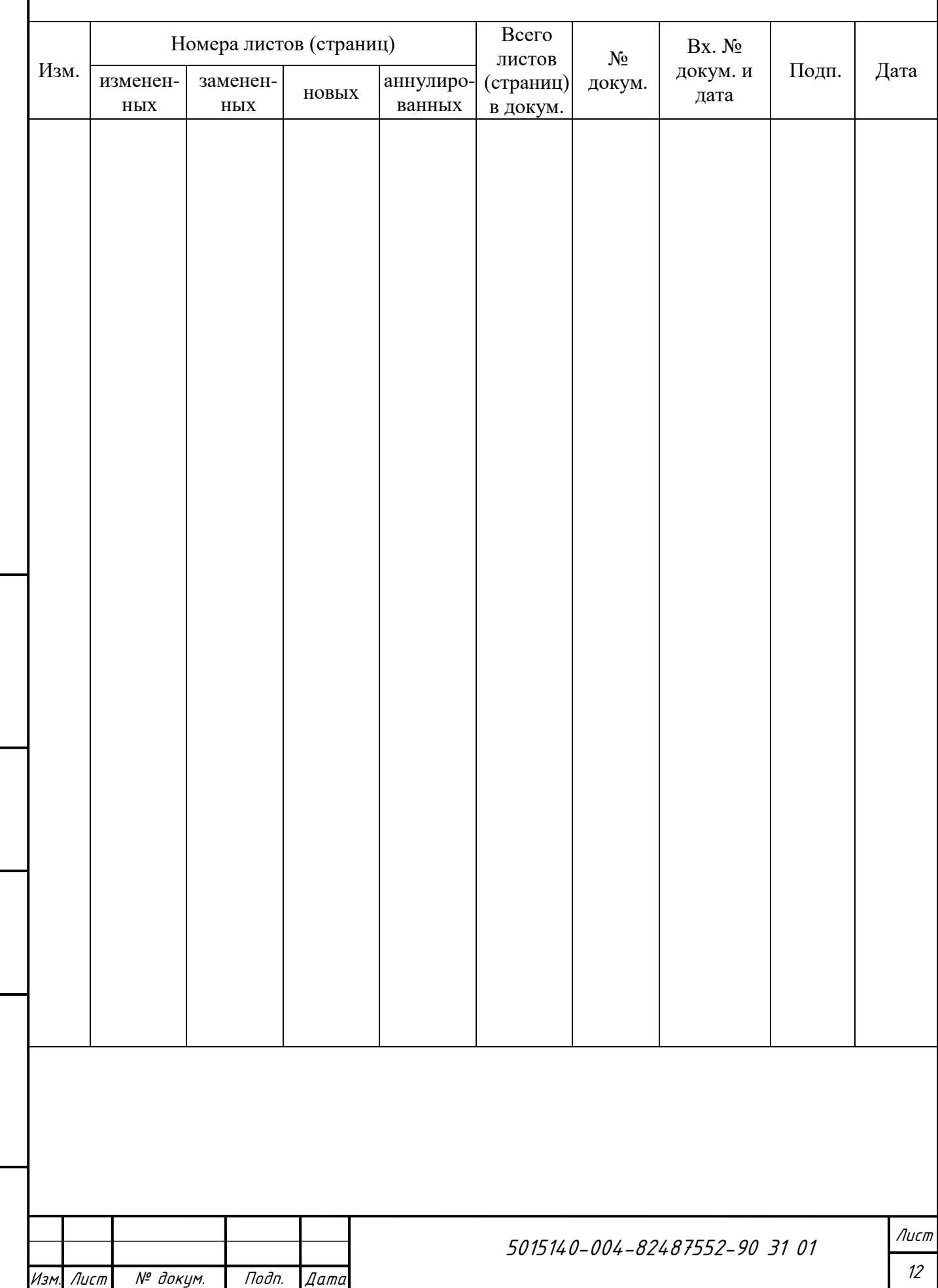

Подп. и дата

Инв. № дубл.

Инв. № дубл.

Взам. инв. №

Инв. № подл. Подп. и дата

Инв. № подл.

Подп. и дата